## Vejledning i at tilgå ansattes kurser

1. Login på [www.de.dk](http://www.de.dk/)

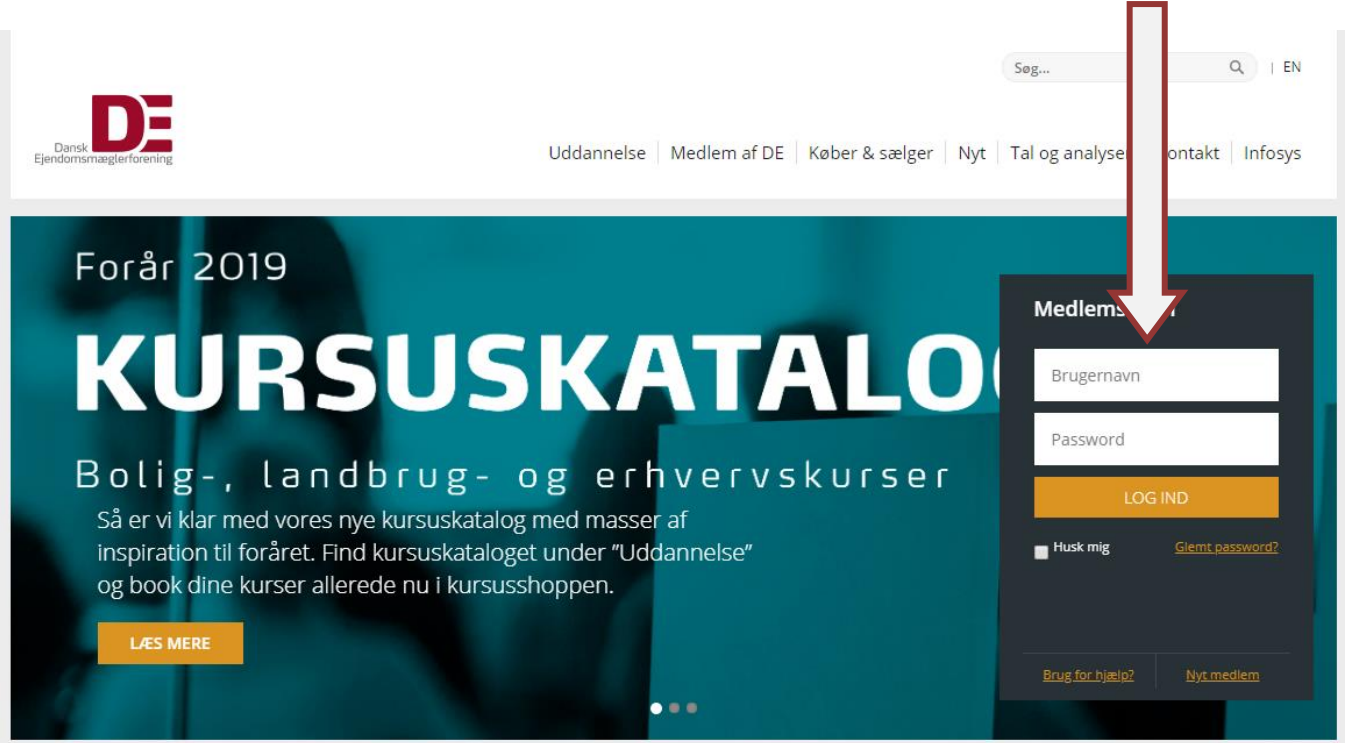

2. Klik på "Gå til mine sider"

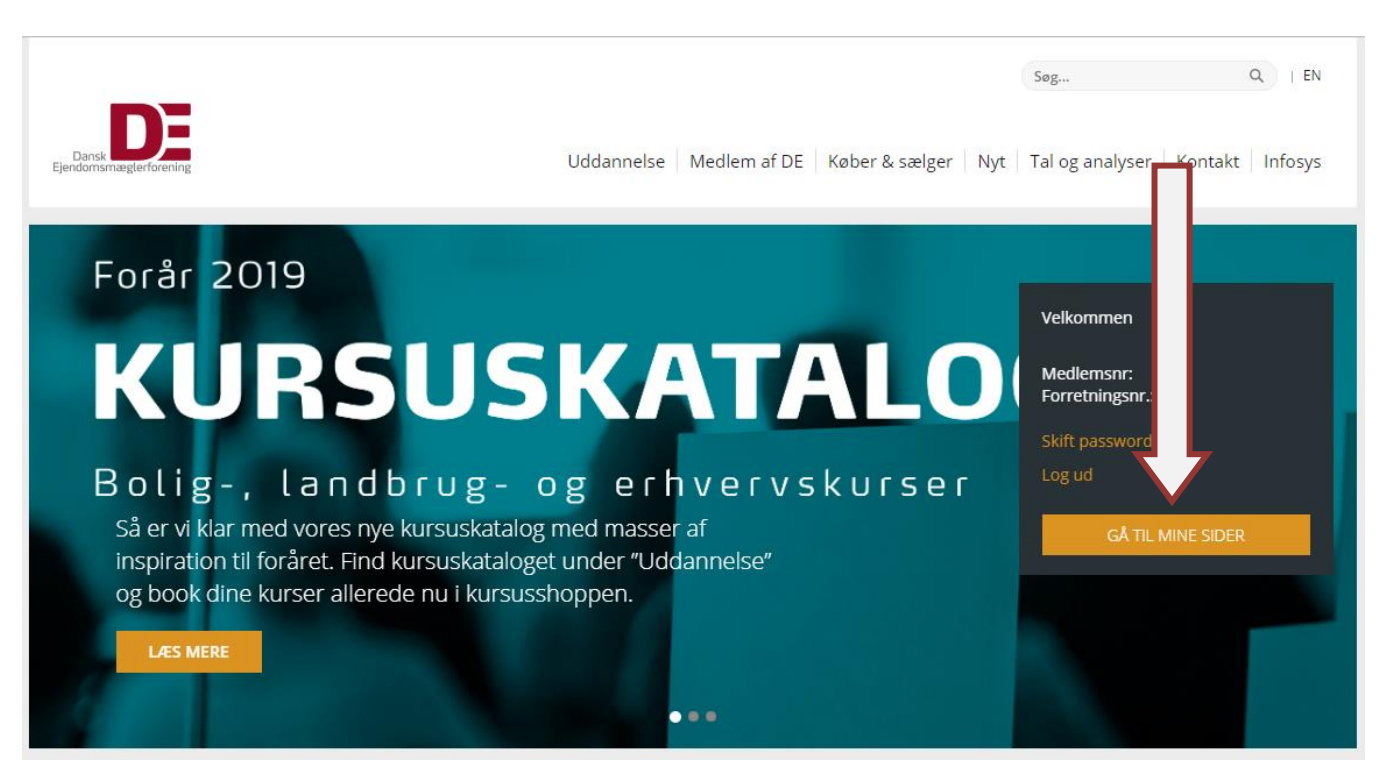

## Vejledning i at tilgå ansattes kurser

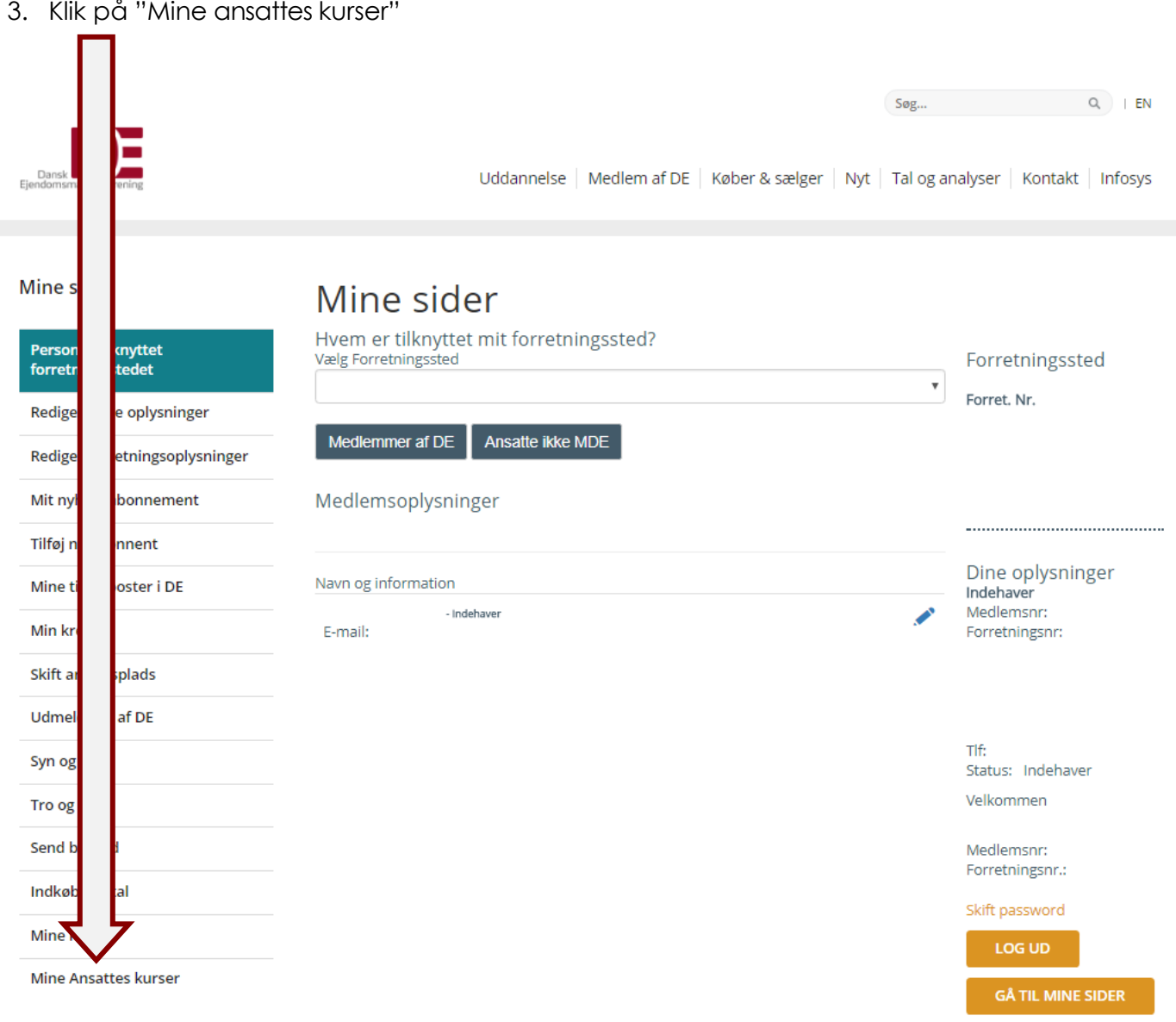

## Vejledning i at tilgå ansattes kurser

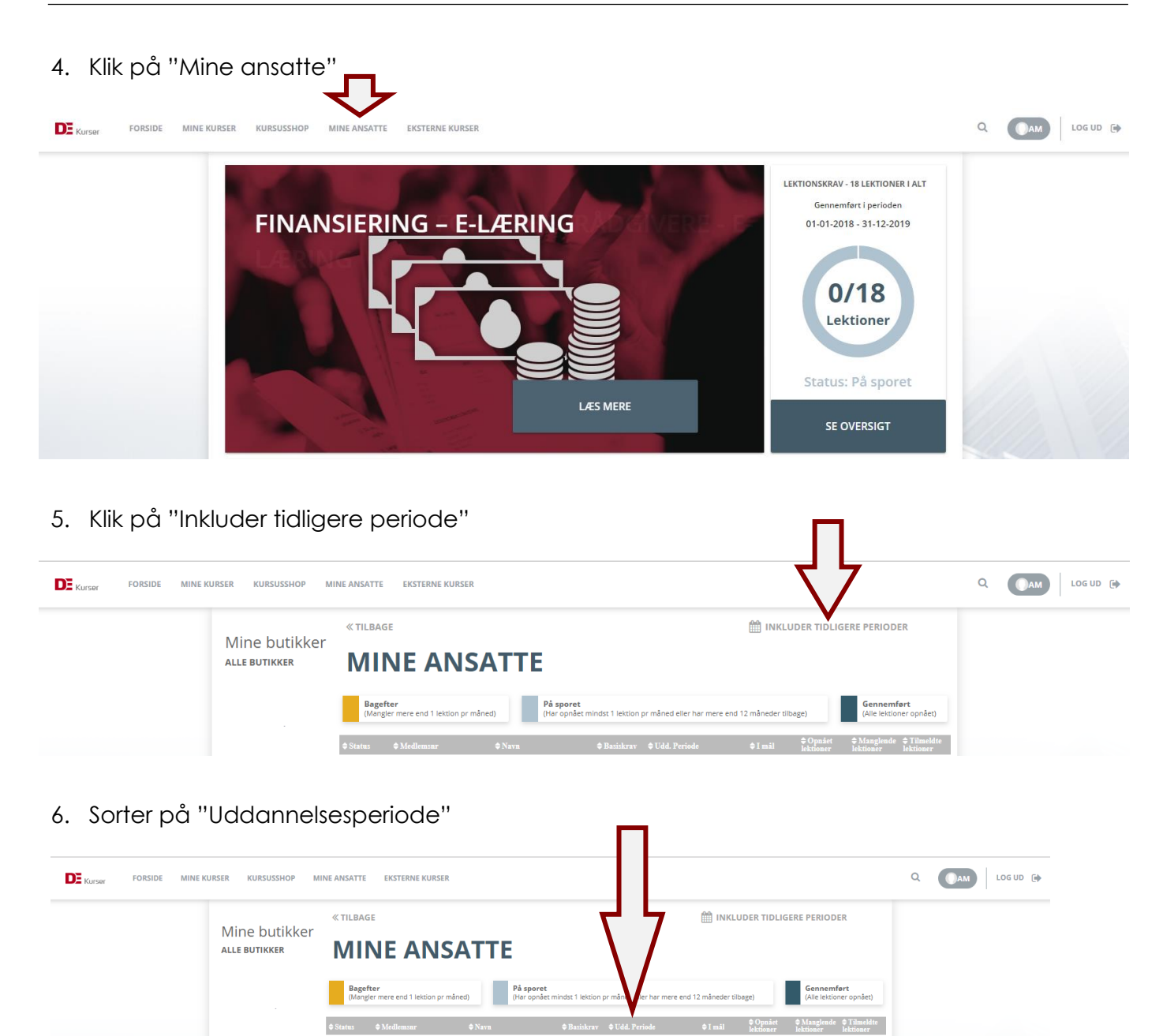

Nu kan du se om dine medarbejdere er nået i mål med deres efteruddannelse fra den tidligere uddannelsesperiode. Medarbejderen kan herefter logge ind på sin egen kursusprofil og tjekke om alt er som det skal være.